# **Honeywell**

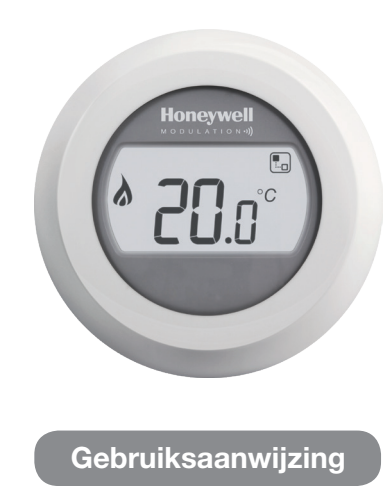

## In bedrijf stellen

Als de Honeywell Round in bedrijf wordt gesteld dan geeft het uitleesvenster gedurende enkele seconden achtereenvolgens weer:

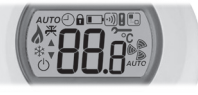

80

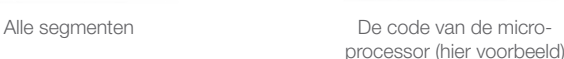

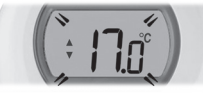

de ingestelde temperatuur (knipperend)

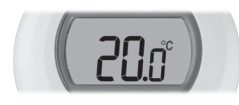

de heersende temperatuur (hier voorbeeld)

### Ruimtetemperatuur

De ruimtetemperatuur wordt standaard in het venster weergegeven. De thermostaat meet de ruimtetemperatuur continu in de ruimte waar hij hangt.

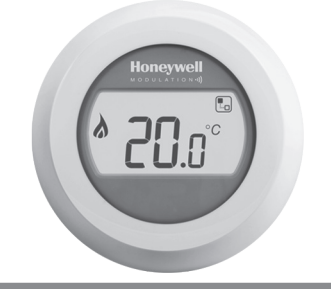

## Ingestelde temperatuur

De ingestelde temperatuur is de gewenste temperatuur in de ruimte waar de thermostaat hangt. U stelt de thermostaat hierop in. De thermostaat zal zo nauwkeurig mogelijk de ingestelde temperatuur voor die ruimte handhaven.

U kunt de *ingestelde temperatuur* controleren door de draai-/instelring één voelbare klik linksom of rechtsom te draaien. U ziet de ingestelde temperatuur dan knipperen. Na vijf seconden verschijnt de ruimtetemperatuur weer in het venster.

NB: Bij de eerste inbedrijfstelling bedraagt de ingestelde temperatuur standaard 17°C. Na spanninguitval zal altijd de laatst ingestelde temperatuur weer actief zijn.

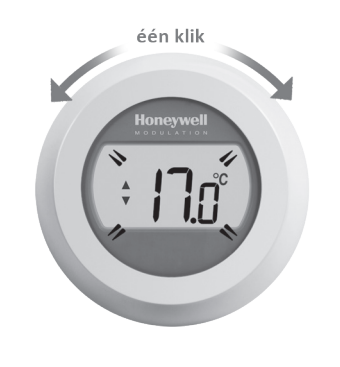

# De temperatuurinstelling wijzigen

Wanneer u het warmer of kouder wilt hebben dan kunt u de temperatuurinstelling wijzigen. U doet dit door de draai-/instelring te verdraaien. Bij iedere klik linksom verlaagt u de ingestelde temperatuur met een halve graad. Iedere klik rechtsom verhoogt de ingestelde temperatuur met een halve graad.

U ziet de ingestelde temperatuur knipperen in het venster. Bij de gewenste temperatuur laat u de ring los. Na vijf seconden verschijnt dan weer de ruimtetemperatuur in het venster. De thermostaat zal de temperatuur in de ruimte zo nauwkeurig mogelijk aanpassen naar de zojuist ingestelde temperatuur.

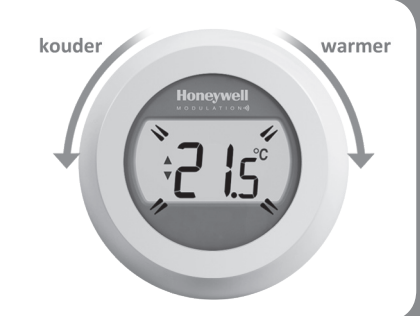

# **Nachtverlaging**

Bij afwezigheid en 's nachts kan de thermostaat het beste op een lagere temperatuur worden ingesteld. Zo wordt er energie bespaard. in het algemeen wordt een verlaging van maximaal 5°C aanbevolen. Onder invloed van de opwarmcapaciteit van de installatie en de mate van isolatie van de woning kan een andere temperatuurverlaging gewenst zijn.

#### Bediening op afstand

De Round Modulation Plus beschikt tevens over draadloze communicatie wat de mogelijkheid geeft om te communiceren met o.a. een Internet Gateway. Met behulp van deze draadloze communicatie kunt u de thermostaat op afstand bedienen.

Wanneer de Round Modulation Plus is toegewezen aan bijvoorbeeld een Internet Gateway zal het connected symbool continu in het uitleesvenster worden weergegeven.

Wanneer de ingestelde temperatuur op afstand is gewijzigd wordt er een kader om het connected symbool weergegeven.

Overige mogelijke schermuitlezingen:

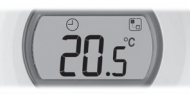

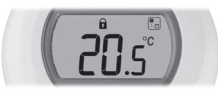

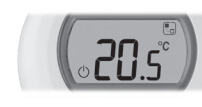

UIT symbool

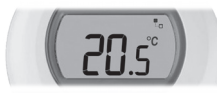

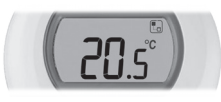

kraansymbool warmtapwaterfunctie cv-toestel uitgezet

kloksymbool temperatuurinstelling voor bepaalde tijd (eindtijd)

slotsymbool temperatuurinstelling voor onbepaalde tijd vastgezet

tthermostaat voor onbepaalde tijd uitgezet

U kunt in alle situaties de ingestelde temperatuur controleren door de draai-/instelring één voelbare klik linksom of rechtsom te draaien. Door de draai-/instelring verder te verdraaien kunt u de temperatuurinstelling wijzigen en vervalt de instelling gemaakt middels de app, behalve wanneer het slotsymbool zichtbaar is, dan is handbediening uitgeschakeld.

#### **Storingswijzer**

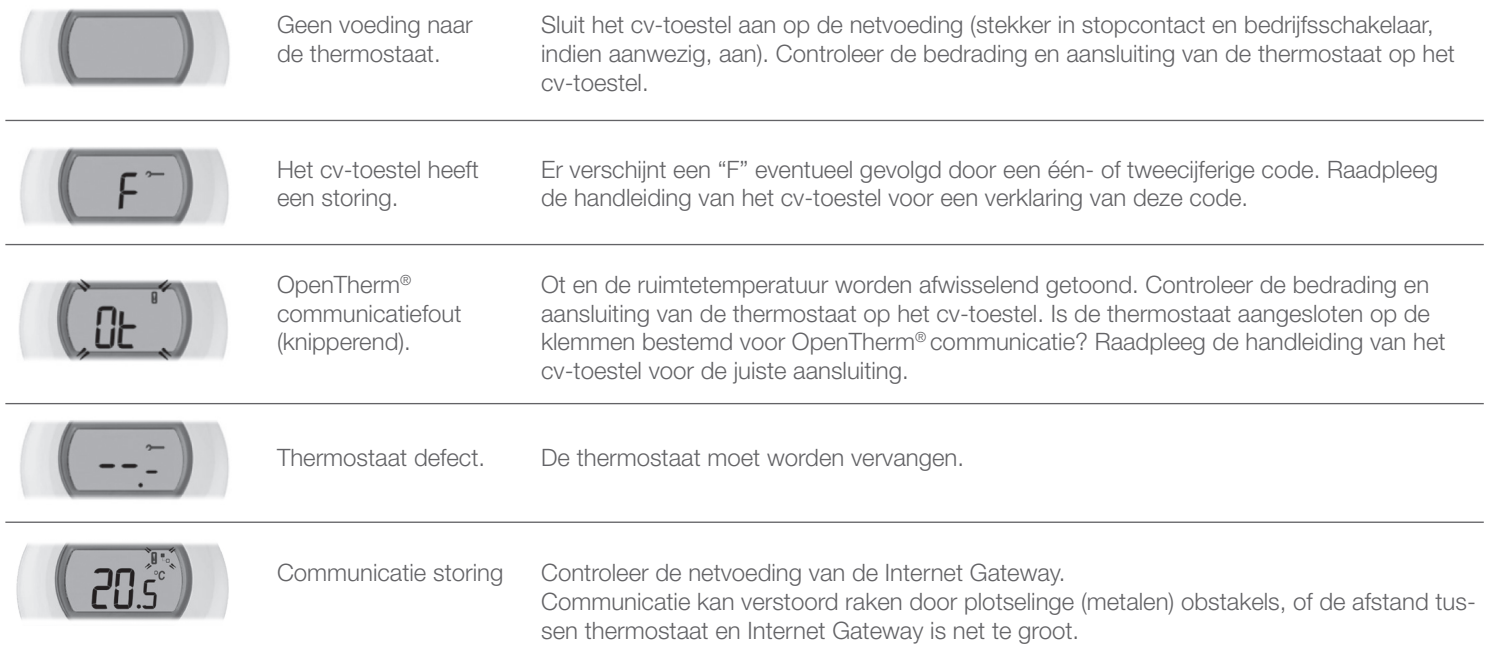

**Meer weten?** Honeywell Infolijn: **020 - 56 56 392** E-mail: **infolijn@honeywell.com**

**Honeywell B.V.** Postbus 12683 1100 AR Amsterdam Z.O. Tel.: 020 - 56 56 911 www.honeywell.nl

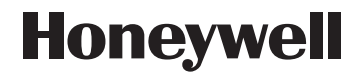

© 2014 Honeywell B.V. Wijzigingen voorbehouden. Printed in Europe. 50094158-003 A